# Apple Matter OTA - User Guide

Release R4

## Contents

| 1. Introduct | tion                        | .3 |
|--------------|-----------------------------|----|
| 1.1. Purpo   | ose                         | .3 |
| 1.2. Termi   | nology                      | .4 |
| 2. Overview  |                             | .5 |
| 3. Requirem  | ents                        | .6 |
| 3.1 Acces    | sory                        | .6 |
| 1.           | Software image format       | .6 |
| 2.           | OTA image header            | .6 |
| 3.2 Apple    | Devices                     | .6 |
| 1.           | Minimum version of iOS/tvOS | .6 |
| 2.           | Apple home hub              | .6 |
| 3.           | Profile enablement          | .7 |
| 3.3 TestN    | et DCL                      | .8 |
| 4. Testing   |                             | .9 |
| 5. Diagnosti | cs1                         | 0  |
| 6. Release N | lotes                       | 11 |
| 7. FAQs      |                             | 12 |
| 8. Appendix  |                             | 4  |
| 9. Reference | es1                         | 6  |
| 10 Revision  | History                     | 17 |

# 1. Introduction

## 1.1. Purpose

This document provides an overview of Matter OTA with Apple Home, and how to enable and test this feature with Apple devices. This document assumes that the developer is familiar with <u>Matter Specification</u>. Please note that this document is intended for Developer Preview.

## 1.2. Terminology

- Controller: iOS or iPadOS device
- MainNet DCL: The production version of <u>DCL</u> (Distributed Compliance Ledger) that lists certified accessories
- OTA: Over-The-Air
- OTA Requestor: It is the developer's Matter Accessory
- OTA Provider: Primary Apple device as a home hub
- Primary home hub: Apple TV or HomePod or HomePod mini that is in the 'Connected' state under Home settings > Home Hubs & Bridges.
- ProductID: Product ID of the Matter Accessory
- Profile: The XML configuration file that helps provision your Apple device for testing.
- TestNet DCL: Test version of Distributed Compliance Ledger
- VendorID: Vendor ID of the Matter Accessory

## 2. Overview

Matter OTA allows an OTA requestor to receive firmware updates from an OTA Provider.

Please refer to Matter Core Specification section Over-the-Air (OTA) Software Update for more details on the implementation.

A high-level architecture for Matter OTA with Apple devices is described below. The Primary home hub is the OTA Provider that provides the firmware update to an OTA Requester.

- The developer creates a model and model version in DCL and enters the firmware OTA URL. For more information on DCL (Distributed Compliance Ledger), refer to Matter Specification. For details on how to create a model and include the required fields, refer to <u>Appendix</u>.
- 2. The OTA requestor requests the firmware binary from the Apple device that is the primary home hub.
- 3. The OTA Provider provides the firmware to the OTA Requestor when available.
- 4. OTA Requestor downloads the update. For a more detailed workflow, refer to Software update workflow section in <u>Matter Specification</u>.

## 3. Requirements

Below are the 16.5 beta 3 and above requirements for testing Matter OTA with Apple devices. Please note that you do not need a <u>profile</u> to test Matter OTA with MainNet DCL. However, you are still required to use the profile if you use TestNet DCL to test Matter OTA with Apple.

## 3.1 Accessory

#### 1. Software image format

- The developer must follow the Matter Software image file format described in Matter Specification.
- Apple recommends verifying the software update using the <u>OTA requestor</u> and <u>OTA Provider apps</u> available in the open-source <u>Matter Github</u>.

#### 2. OTA image header

- The OTA firmware image must contain the SoftwareVersion, VendorID, ProductID, SoftwareVersionString, PayloadSize, ImageDigest, and ImageDigestType.
- The optional fields are MinApplicableSoftwareVersion, MaxApplicableSoftwareVersion, and ReleaseNotesURL.

For more information, follow the header field detailed in OTA Software Update File Format section of the Matter Specification.

#### 3.2 Apple Devices

#### 1. Minimum version of iOS/tvOS

Matter OTA using Apple as the OTA Provider is available in beta 3 iOS16.5 (20F5050f) / tvOS 16.5 (20L5549e) or above.

#### 2. Apple home hub

- It is required to use an Apple home hub in your setup. Apple home hubs include Apple TV, HomePod, HomePod mini.
- When using Thread Matter accessory, it is required to use Apple home hub with Thread support.

#### 3. Profile enablement

- A profile is required when using TestNet DCL.
- The profile points to the data from TestNet DCL. By default (without the profile), MainNet DCL is used.
- The profile can be downloaded here. It expires on February 07, 2026.
- To install the profile, you may AirDrop it to your iPhone and select the device as the home hub and controller and follow the instructions for installing the profile.
- Reboot the home hubs and controllers after installing the profile.

## 3.3 TestNet DCL

TestNet DCL is used for testing uncertified accessories. The developer must enter the OTA URL in <u>TestNet DCL</u> to enable testing. The other fields included are SoftwareVersion, SoftwareVersionString, ProductID, VendorID and MinApplicableSoftwareVersion and MaxApplicableSoftwareVersion.

OTA checksum must be in base64 format. Following are the steps to create an OTA checksum for TestNet DCL:

Step 1: Generate an OTA image

Step 2: Add an OTA image header using ota\_image\_tool

Step 3: Create an OTA checksum by taking the entire file from Step 1 and Step 2 using shasum command below:

shasum -a 256 -b ~/<File\_Name.ota> | cut -d ' ' -f 1 | xxd -r -p | base64

Where File\_Name.ota is the file that contains both header and the image.

Different firmware versions are tested by entering specific URLs to the developer's specific ProductIDs or DeviceTypes created on TestNet DCL. For more information on the required fields, please refer to the <u>Appendix</u>.

## 4. Testing

To test Matter OTA using Apple devices and TestNet DCL, the developer must follow the steps below:

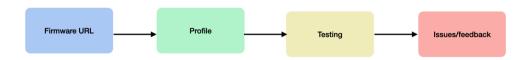

- 1. <u>Firmware URL:</u> The developer enters the firmware OTA URL on TestNet DCL and includes all the required fields. See section TestNet DCL.
- 2. <u>Profile:</u> The developer installs the Apple OTA profile on all home hubs. Ensure you reboot the home hubs and controllers after installing the profile.
- 3. <u>Testing:</u> The developer tests if the Home app shows the new firmware version from TestNet DCL and that the home hub applies it to the accessory successfully. This can be verified under Accessory settings on the Home App.
  - The developer may expect a firmware update notification in the Home App within 24 hours. This is the approximate wait time from when the new firmware version is entered into TestNet DCL to when the notification is seen in the Home App.
  - Apple recommends waiting 48 hours before seeing the firmware update applied to the accessory. This is the approximate wait time from when the TestNet DCL is updated with a new firmware version to when the update is applied to the accessory. This assumes that the Matter accessory is using the default OTA Requestor implementation.
- If Automatic update is disabled on the Home Settings > Software Update > Other Accessories, developer consent is needed in the Home App to update the firmware manually. The developer must press 'Update' on the Home App to update the accessory.
- Apple recommends that developers test MinApplicableSoftwareVersion and MaxApplicableSoftwareVersion by providing the respective data fields in the TestNet DCL. These fields can be used for testing incremental updates. If not implemented in the firmware, it is still recommended to provide test versions of MinApplicableSoftwareVersion and MaxApplicableSoftwareVersion in TestNet DCL.
- Issues/Feedback: The developer can file issues or feedback on <u>feedback assistant</u>. Please follow
  the procedure of submitting a feedback assistant ticket under iOS/tvOS along with the required
  logs.

# 5. Diagnostics

Apple recommends implementing diagnostics clusters on the Matter accessory. This would help in debugging OTA issues effectively. For more information on the clusters, please refer to the <u>Matter Specification</u>.

# 6. Release Notes

Refer to the release notes below:

iOS release notes

tvOS release notes

## 7. FAQs

## 1. I did not receive a firmware update even though I see an active OTA URL on TestNet DCL.

Below is a checklist of steps the developer should review before filing issues on feedback assistant:

- Check the iOS/tvOS version used on your Apple devices. Refer to the minimum version number
- Check if the profile is installed on all Apple home hubs and controllers in your home and if the home hubs and controllers are rebooted after installation. See <u>profile enablement</u>.
- The developer can expect a firmware update notification in the Home App within 24 hours.
- Apple recommends waiting 48 hours before seeing the firmware update applied to the accessory. Refer to section <u>Testing</u>.
- Ensure the firmware image matches the Software image file format per Matter specification.
- If using OTA checksum based on base64 representation on TestNetDCL, ensure 16.5 beta 3 or above is used for testing.
- Ensure the OTA checksum for TestNet DCL follows the format mentioned in Section 3.3.
- Ensure the Software Version Valid is set to True in the TestNet DCL model version field. See the Appendix section for different fields.

# 2. I clicked on 'Update' and the Home App reported a 'Pending' state. What is pending?

- The developer can enable or disable automatic updates in Home settings > Software Update > Other Accessories. If enabled, the primary home hub will update the accessory automatically.
- Home App shows an Update and an Installing spinner state in an automatic update.
- If automatic updates are disabled, the developer can update it manually. The Home App presents three states in this mode: Update > Requested > Installing spinner.
- In a manual update, the 'requested' state indicates that it is waiting for the home hub to do a transfer of the firmware to the accessory.
- 3. I have one of the home hubs upgraded to the latest version of tvOS, but my other devices are on older versions. Should I see an update when available?

Only the primary home hub is responsible for providing the firmware update to the accessory. The developer can see the update when available if the primary home hub is on a supported version.

#### 4. Do I need to use certificates to test OTA with Apple devices?

You do not need a certified Matter accessory to use Matter OTA with Apple Home. Certified firmware can use MainNet or TestNet DCL for OTA with Apple Home. Uncertified firmware updates must use TestNet DCL. If the certificates are not available, Home App will present uncertified accessory to the developer and accessory can be added to the Home App by clicking on the prompt 'Add Anyway.'

# 8. Appendix

- To create a model, click on Model on DCL.

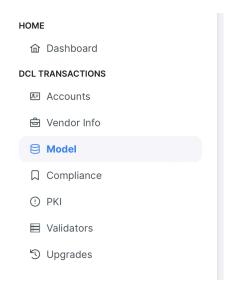

- Create a new model version under the model you created.

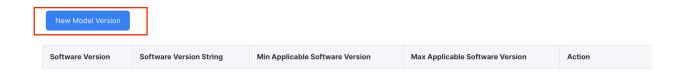

#### - Add/Update Device Model Version

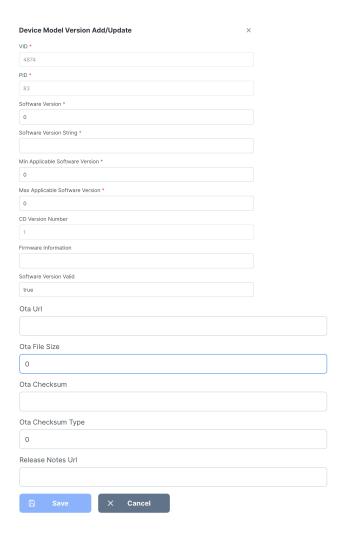

## 9. References

- [1] Matter Specification Version (<a href="https://csa-iot.org/developer-resource/specifications-download-request/">https://csa-iot.org/developer-resource/specifications-download-request/</a>)
- [2] Matter Github (<a href="https://github.com/project-chip/connectedhomeip">https://github.com/project-chip/connectedhomeip</a>)
- [3] TestNet DCL (https://TestNet.iotledger.io/)
- [4] Certified DCL (https://webui.dcl.csa-iot.org/)

# 10. Revision History

## **Revision History**

| Version | Date       | Notes                                                                                                    |
|---------|------------|----------------------------------------------------------------------------------------------------|
| R4      | 2024-05-28 | Changes to Introduction section and footer                                                                                       |
| R3      | 2023-12-07 | <ul><li>Release R3</li><li>TestNet DCL OTA Checksum calculation (Section 3.3)</li><li>Updated Known Issues (Section 7)</li></ul> |
| R2      | 2023-05-05 | Release R2  - Added Known Issues  - Updated Requirements  - Updated Testing  - Updated FAQs                                      |
| R1      | 2023-03-06 | Release R1                                                                                                    |

É

Apple Inc. Copyright © 2023 Apple Inc. All rights reserved.

No part of this publication may be reproduced, stored in a retrieval system, or transmitted, in any form or by any means, mechanical, electronic, photocopying, recording, or otherwise, without prior written permission of Apple Inc., with the following exceptions: Any person is hereby authorized to store documentation on a single computer or device for personal use only and to print copies of documentation for personal use provided that the documentation contains Apple's copyright notice.

No licenses, express or implied, are granted with respect to any of the technology described in this document. Apple retains all intellectual property rights associated with the technology described in this document. This document is intended to be used in the development of solutions for Applebranded products.

Apple Inc. One Apple Park Way Cupertino, CA 95014 408-996-1010

Apple, the Apple Logo, and HomeKit are trademarks of Apple Inc., registered in the U.S. and other countries. iOS is a trademark or registered trademark of Cisco in the U.S. and other countries and is used under license.

APPLE MAKES NO WARRANTY OR REPRESENTATION, EITHER EXPRESS OR IMPLIED, WITH RESPECT TO THIS DOCUMENT, ITS QUALITY, ACCURACY, MERCHANTABILITY, OR FITNESS FOR A PARTICULAR PURPOSE. AS A RESULT, THIS DOCUMENT IS PROVIDED "AS IS," AND YOU, THE READER, ARE ASSUMING THE ENTIRE RISK AS TO ITS QUALITY AND ACCURACY.

IN NO EVENT WILL APPLE BE LIABLE FOR DIRECT, INDIRECT, SPECIAL, INCIDENTAL, OR CONSEQUENTIAL DAMAGES RESULTING FROM ANY DEFECT, ERROR OR INACCURACY IN THIS DOCUMENT, even if advised of the possibility of such damages.

Some jurisdictions do not allow the exclusion of implied warranties or liability, so the above exclusion may not apply to you.